# **Intelligent Controller BO-IC400**

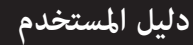

**معلومات حول موقع ويب Moverio**

ِّ يقدم نصائح مفيدة ومعلومات للدعم.

https://tech.moverio.epson.com/en/

2000

راجع دليل املستخدم املرفق بنظارة الرؤية لالطالع عىل احتياطات بشأن استخدام النظارة.

© 2020 Seiko Epson Corporation 2020.10 413967800 AR

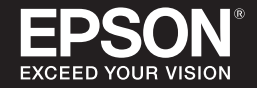

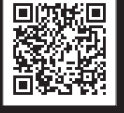

<span id="page-1-0"></span>ً هذا املنتج عبارة عن وحدة تحكم يتم توصيلها بنظارة الرؤية الذكية من سلسلة MOVERIO من EPSON، وتستخدم تطبيقا لعرض املعلومات وإتاحتها للمشاركة. وتدعم كذلك الطُرز َّ املزو ِّ د مبوصالت USB من نوع C.

تشتمل سلسلة منتجات MOVERIO عىل عدسات شفافة تتيح لك إنشاء عاملك الخاص باستخدام AR( تقنية الواقع املعزز( القائم عىل تراكب الصور عىل البيئة املحيطة الحقيقية.

## **املحتويات**

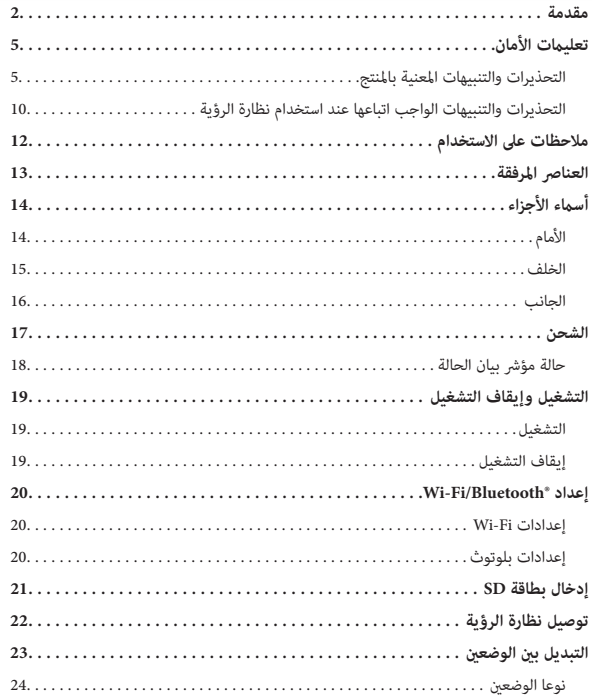

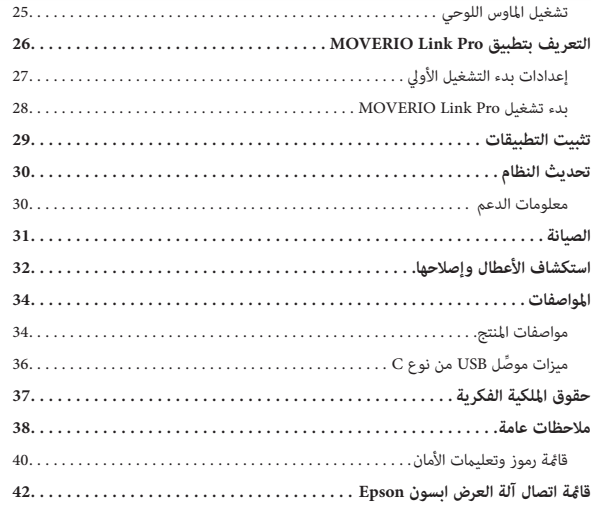

#### **حول دليل املستخدم**

يقدم هذا الدليل معلومات حول الاستخدام الآمن لهذا المنتج وطرق التشغيل الأساسية واستكشاف الأخطاء وإصلاحها. تأكد من قراءة هذا الدليل قبل استخدام المنتج.

#### **الرموز املستخدمة يف هذا الدليل**

ا رموز الأمان

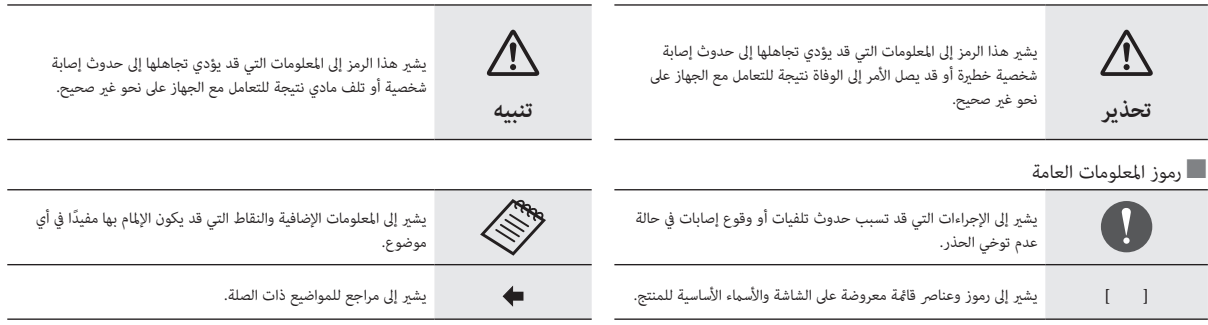

### **تعليامت األمان**

حرصًا على سلامتك، اقرأ الوثائق المرفقة بعناية لاستخدام المنتج بأمان. بعد قراءة الوثائق، احتفظ بها في مكان آمن بحيث ميكنك الرجوع إليها برسعة يف وقت الحق.

## **التحذيرات والتنبيهات املعنية باملنتج**

**تحذير**

**احتياطات بشأن الشحن**

عند الشحن، استخدم مهايئ USB متوفرًا تجاريًا وحاصلاً على شهادة التوافق مع معايير الأمان العامة ومستوفيًا المواصفات اللازمة لهذا المنتج.

عند الشحن، استخدم كبل USB المرفق أو كبل USB معتمدًا رسميًا. قد يؤدي استخدام كبل غير معتمد رسميًّا إلى حدوث سخونة أو حريق أو انفجار أو خلل وظيفي أو تسرب سائل.

ال تشحن عندما يكون املنتج أو الكبل مبتال.ً

لا تشحن المنتج فى أماكن قد يبتل فيها أو يتعرض لمستويات عالية من الرطوبة، كما هو الحال فى مرحاض أو غرفة استحمام.

إذا اضطررت إلى الشحن بعد أن يصبح هذا المنتج مبتلاً، فامسح أي مياه عليه بقطعة قماش جافة، ثم اتركه يجف بشكل طبيعي قبل توصيل كبل USB.

**تحذير**

**احتياطات بشأن بيئة االستخدام وظروفه**

<span id="page-4-0"></span>ال ترتك هذا املنتج يف أماكن معرضة لدرجات حرارة تتخطى نطاق التشغيل املحدد يف املواصفات أو أماكن قد تصبح ساخنة بسهولة: كسيارات مغلقة النوافذ أو يف أشعة الشمس املبارشة أو أمام منافذ مكيف هواء أو مدفئة أو أسفل طاولات أو مراتب (فوتونات). تجنب أيضًا الأماكن المعرضة لتغييرات مفاجئة في درجة الحرارة؛ وإال، فقد ينشب حريق أو يحدث تعطل تام عن العمل أو خلل وظيفي أو قصور يف تنفيذ املهام.

لا تستخدم المنتج في أماكن قد يبتل فيها أو يتعرض لمستويات عالية من الرطوبة: كالأماكن الخارجية المكشوفة أو في مرحاض أو غرفة استحمام. وإلا، فقد ينشب حريق أو تحدث صدمة كهربائية.

ال تضع هذا املنتج يف أماكن معرضة لدخان أو بخار أو رطوبة عالية أو أتربة مثل طاوالت املطبخ أو بالقرب من أجهزة ضبط الرطوبة. وإال، فقد ينشب حريق أو تحدث صدمة كهربائية.

تحظر القوانني واللوائح مشاهدة شاشة املنتج أو شاشة نظارة الرؤية املتصلة أثناء قيادة سيارة أو دراجة بخارية أو أثناء ركوب دراجة هوائية.

 **تحذير**

**احتياطات بشأن استخدام املنتج**

ِّ ال تسمح ألي أجسام غريبة موص ِّ لة للكهرباء مبالمسة موصل USB من نوع C أو فتحة بطاقة microSD ِّ أو مقبس سامعة األذن، وال تضع أي أجسام غريبة موصلة للكهرباء داخل منافذ التوصيل. وإال، فقد تحدث دائرة قصر وينشب حريق أو تحدث صدمة كهربائية.

ال تستخدم كبل USB تالفًا. قد يؤدي عدم االمتثال لهذه االحتياطات إىل نشوب حريق أو حدوث صدمة كم بائية.

لا تعرِّض المنتج لضغط زائد ولا تتلفه.

احرص عىل عدم اصطدام الجهاز أو صده بأي يشء، وبخاصة عند حمله يف جيبك. وإال، فقد ينشب حريق أو تحدث حروق أو إصابات بسبب تلف لوحة اللمس أو زجاج الكامريا أو البطارية املضمنة.

لا تعرِّض عدسة الكاميرا لأشعة الشمس المباشرة لفترة زمنية طويلة. وإلا، فقد ينشب حريق أو يحدث انفجار بسبب أشعة الضوء املكثفة الصادرة من العدسة.

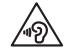

ال تبدأ استخدام هذا املنتج مبستوى صوت مرتفع. فقد تؤدي الضوضاء العالية املفاجئة إىل عطب حاسة السمع. اخفض مستوى الصوت قبل إيقاف تشغيل المنتج، وزد مستوى الصوت بالتدريج بعد تشغيله.

عند تنظيف هذا المنتج، لا تستخدم قطعة قماش رطبة أو مذيبًا: ككحول أو بنزين أو مرقق دهان (ثنر). ً كذلك، ال تضع كحوالً أو بنزينا أو مرقق دهان أو أي مذيبات عضوية أخرى عىل لوحة اللمس أو الغطاء الراتينجي لهذا املنتج. وإال، فقد تحدث صدمة كهربائية أو خلل وظيفي.

ينبغي عدم فتح الحاوية الخارجية للمنتج إلا بواسطة أفراد خدمة مؤهلين، ما لم ترد تعليمات صريحة بإجراء ذلك في دليل المستخدم. كذلك، لا تفكك المنتج ولا تعدُّله (مِا في ذلك العناصر المستهلكة). فالعديد من األجزاء داخل املنتج تحمل فولتية عالية وقد تؤدي إىل نشوب حريق أو حدوث صدمة كهربائية أو حادث أو تسمم.

َ ال تسمح للضوء أو للضوء املشع الصادر من جزء LED بالدخول يف عينيك. توخ عناية خاصة إلبقاء الضوء بعيدًا عن الأطفال. وإلا، فقد يؤدى إلى عطب حاسة البصر.

إضافة إىل ذلك، قد يؤدي تسلط الضوء فجأة عىل العينني إىل حدوث إصابة.

ِّ ال تلمس هذا املنتج وال موصل USB من نوع C بيدين مبتلتني. وإال، فقد ينشب حريق أو تحدث حروق أو صدمة كهربائية، وما إىل ذلك.

ِّ تنبه إىل النقاط التالية عند إدخال جميع املوصالت أو إخراجها.

- ال تستخدم قوة مفرطة: كسحب الكبالت
- ِّ أدخل املوصل بشكل مستقيم يف منفذه أو أخرجه بشكل مستقيم منه

قد تؤدي التوصيالت غري املكتملة إىل نشوب حريق أو حدوث حروق أو صدمة كهربائية، وما إىل ذلك.

تأكد من استخدام كبل USB المرفق بالمنتج أو كبل USB معتمد للتوصيل موصَّل USB من نوع C. قد يؤدي استخدام كبل غري معتمد لتقنية USB إىل نشوب حريق أو حدوث حروق أو صدمة كهربائية أو تلف املنتج بسبب التوصيالت السلكية غري الصحيحة.

حرصًا على سلامتك الشخصية، لا تستخدم مهايئ تحويل أو كبل إطالة متوفرًا تجاريًا عند استخدام موصِّل USB من نوع C.

ِّ ال تضغط بقوة مفرطة عىل لوحة اللمس وال تشغلها بأجسام مدببة. إذا تم خدش اللوحة، فقد تتسبب يف حدوث خلل وظيفي أو تلف.

لا تلقِ المنتج في نار، ولا تعرِّضه لسخونة. ولا تضع بالقرب منه أي عناصر قابلة للاحتراق. وإلا، فقد يسخن

وينشب حريق أو يحدث انفجار.

## **تحذير**

#### **احتياطات بشأن اختالل حالة املنتج**

ً يف الحاالت التالية، أوقف تشغيل الطاقة فورا )وإذا كان املنتج قيد الشحن، فافصل كبل USB إليقاف الشحن)، واتصل بالوكيل المحلي أو مركز اتصالات خدمة Epson. فقد تؤدي مواصلة الاستخدام في هذه الحاالت إىل نشوب حريق أو حدوث صدمة كهربائية. ال تحاول إصالح الجهاز بنفسك.

- إذا رأيت دخانًا أو لاحظت أي رائحة غريبة أو ضوضاء.
- إذا دخلت أي مياه أو مرشوبات أو أجسام غريبة إىل املنتج.
	- إذا سقط املنتج أو تلفت الحاوية.
	- إذا تم إتالف لوحة اللمس أو زجاج الكامريا

توقف عند استخدام املنتج إذا تم إتالف املنتج نفسه أو الكبل. وإال، فقد ينشب حريق أو تحدث صدمة كهر بائية.

## **تحذير**

#### **احتياطات بشأن وظيفة االتصال الالسليك**

عند اصطحاب هذا المنتج في مناطق يُحظر بها استخدام الموجات الكهرومغناطيسية مثل الطائرات أو املستشفيات، التزم بالتعليامت املتبعة يف املنطقة وأوقف تشغيل هذا املنتج أو عطِّل وظيفة بلوتوث أو الشبكة املحلية الالسلكية. ال تستخدم وظيفة بلوتوث أو الشبكة املحلية الالسلكية بالقرب من األجهزة المتحكم بها تلقائيًا، مثل الأبواب الإلكترونية أو أجهزة إنذار الحريق. فقد تؤدي الموجات الكهرومغناطيسية إلى حدوث تداخل كهرومغناطيسى مع الأجهزة الطبية أو تتسبب فى تعرضها لخلل وظيفى.

تنبه إىل النقاط التالية عند استخدام وظيفة بلوتوث أو الشبكة املحلية الالسلكية يف املنشآت الطبية.

- لا تحضر هذا الجهاز إلى غرف العمليات أو وحدات العناية المركزة أو وحدات العناية القلبية.
- عند الوجود يف أجنحة عالجية، أوقف تشغيل هذا املنتج أو أوقف املوجات الكهرومغناطيسية.
- حتى عند الوجود في مناطق أخرى غير الأجنحة العلاجية، أوقف تشغيل هذا المنتج أو أوقف الموجات الكهرومغناطيسية يف حالة وجود أي جهاز طبي إلكرتوين يف املنطقة.
	- اتبع أي قواعد تفرضها المنشآت الطبية التي تحظر استخدام الأجهزة التي تصدر موجات كهرومغناطيسية، أو تحظر الدخول إىل مناطق معينة مبثل هذه األجهزة.
		- ً إذا كان املنتج مزودا بوظيفة تشغيل تلقايئ للطاقة، فعطِّلها قبل إيقاف تشغيله.

إذا كانت لديك ناظمة قلبية أو مزيل رجفان مزروع يف جسمك، فتأكد من ترك مسافة ال تقل عن 22 سم (8.7 بوصات) بن هذا المنتج والجهاز المزروع عند استخدام وظيفة بلوتوث أو الشبكة المحلية LAN اللاسلكية. وقد تؤثر الموجات الكهرومغناطيسية على تشغيل الناظمات القلبية أو مزيلات الرجفان المزروعة في جسم اإلنسان. أوقف تشغيل هذا املنتج أو أوقف املوجات الكهرومغناطيسية إذا كنت يف مكان قد يوجد فيه شخص مزروع يف جسمه ناظمة قلبية، مثل قطار مزدحم بالركاب.

عند الاتصال باستخدام وظيفة الشبكة المحلية اللاسلكية (WLAN) أو وظيفة بلوتوث، قد تتسرب بيانات أو قد يتم الوصول إليها دون إذن حسب إعدادات وظيفة الأمان. تجدر الإشارة إلى أن المستخدم مسؤول عن التعامل مع وظائف األمان.

لا تقبل Epson أي مسؤولية عن أي تسرب لبيانات عند الاتصال باستخدام وظيفة الشبكة المحلية اللاسلكية )Epson )أو وظيفة بلوتوث للمنتج.

## **تنبيه**

#### **احتياطات بشأن بيئة االستخدام وظروفه**

لا تستخدم المنتج فى الأماكن التالية.

- الأماكن المعرَّضة لسخونة، كوضعه بالقرب من مدافئ
	- الأماكن المعرَّضة لاهتزازات أو صدمات

لا تستخدم المنتج ولا تخزَّنه في أماكن تشهد ارتفاعًا أو انخفاضًا مفرطًا في درجة الحرارة. تجنب أيضًا الأماكن املعرضة لتغيريات مفاجئة يف درجة الحرارة؛ وإال، فقد ال يعمل املنتج بشكل سليم.

لا تضع هذا المنتج بالقرب من خطوط ضغط عالٍ أو عناصر ممغنطة. وإلا، فقد لا يعمل المنتج بشكل سليم.

عند إجراء صيانة، تأكد من إيقاف تشغيل املنتج وفصل كل الكبالت. وإال، فقد تحدث صدمة كهربائية.

أوقف شحن البطارية إذا لم تنته عملية الشحن فى المدة الزمنية المقررة. فقد يؤدي الاستمرار فى الشحن إلى ترسب سائل أو سخونة أو انفجار أو نشوب حريق.

## **تنبيه**

#### **احتياطات بشأن استخدام املنتج**

لاحظ أن المنتج قد يصبح ساخنًا أثناء الاستخدام الممتد أو أثناء الشحن. ولا تسمح أيضًا ببقاء المنتج ملامسًا لبشرتك لفترة زمنية أطول مما ينبغي، حتى أثناء ارتدائه؛ وإلا، فقد تصاب بحروق ناتجة من درجات الحرارة املنخفضة.

كما هو الحال مع أجهزة الكمبيوتر، عندما يثبِّت المستخدم تطبيقًا أو يصل إلى موقع ويب، قد يصبح هذا الجهاز غري مستقر، أو قد تتعرض البيانات الحساسة: كمعلومات موقع املستخدم أو معلوماته الشخصية المسجَّلة في الجهاز، لتسريب غير قانوني عبر الإنترنت من قِبل أطراف ثالثة سيئة النية. لهذا السبب، تأكد من ُ الرجوع إىل منشئ التطبيق أو املوقع الذي تستخدمه، وكذلك التحقق من حالة املعالجة قبل استخدامه.

ال تنظر إىل الشاشة املرتعشة فرتة زمنية أطول مام ينبغي. وإال، فقد تُصاب بتشنجات أو فقدان الوعي.

لا تسقط هذا المنتج أو تتعامل معه بقوة غير ضرورية. كذلك ينبغي التوقف عن استخدام المنتج إذا تعرَّض للكسر بسبب سقوطه. فقد يؤدي الاستمرار في استخدام هذا المنتج إلى وقوع إصابة بسبب تناثر شظايا الزجاج من لوحة اللمس أو الكامريا.

احذر طرف دبوس فتحة بطاقة SD عند تركيب بطاقة microSD أو إزالتها. قد يتسبب ملس طرف دبوس فتحة بطاقة SD إىل حدوث إصابة.

ينبغي عدم استخدام هذا المنتج إلا للأغراض المحددة في أدلة الاستخدام. لأن استخدامه لأي غرض آخر قد يؤدي إىل إصابة.

تأكد من المواظبة بانتظام على إجراء نسخ احتياطي لبياناتك المسجلة (الوثائق والأفلام والصور وبيانات الموسيقى، وما إلى ذلك) في وسط تخزين خارجي: كبطاقة microSD أو كمبيوتر. ال تتحمل Epson أي مسؤولية عن فقدان أي بيانات أو تلفها أو خسارة أي أرباح تقع بسبب خلل وظيفي أو إصالح أو أي تعامل آخر مع هذا املنتج.

تندرج البطارية المضمنة ضمن المواد المستهلكة، وبذلك لا تخضع للضمان. إذا مّكنت من استخدام المنتج لفرتة زمنية قصرية فقط حتى عندما تكون البطارية مشحونة بالكامل، فقد حان الوقت الستبدال البطارية املضمنة.

عند استبدال البطارية المضمنة، اتصل بالوكيل المحلى أو أحد الوكلاء في "معلومات الاتصال" المتوفرة في نهاية هذا الدليل.

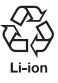

ميكنك إعادة تدوير بطاريات أيون الليثيوم املستعملة. ملزيد من املعلومات حول كيفية إعادة تدوير البطارية المضمنة لهذا المنتج، اتصل بأحد الوكلاء في "معلومات الاتصال" الواردة في نهاية هذا الدليل.

ً عند إعادة تدوير هذا املنتج أو التخلص منه، احرص عىل إجراء ذلك وفقا للقوانني واللوائح املحلية.

أغلق موصِّل USB من نوع C (المزوَّد بغطاء) وغطاء فتحة بطاقة microSD بإحكام. فميزة مقاومة المياه لا تعمل إذا احتُجزت في المنتج أي قطع نفايات بالغة الصغر: كشعرات أو حبات رمل.

لا تسمح بتناثر أي سوائل أخرى (كمذيبات عضوية أو مياه بصابون أو مياه ينابيع حارة أو مياه بحر) على املنتج.

ال ترتك املنتج يف أماكن معرضة لرطوبة، مثل الحاممات.

إذا تناثر مطر أو مياه على المنتج، فامسحه بقطعة قماش جافة فى أقرب وقت ممكن.

#### **مقاومة املياه**

عندما يكون موصِّل USB من نوع C (المزوَّد بغطاء) وغطاء فتحة بطاقة microSD مغلقن بإحكام، يتوافق ً هذا املنتج مع معيار 2IPX استنادا إىل 60529IEC. ِّ لكن ذلك ال يتضمن موصل USB من نوع C( لتوصيالت نظارة الرؤية(. )هذا ليس تقييًم ِ من قبل جهة تقييم خارجية.)

#### **توافق مستوى مقاومة املياه مع درجة الحامية 2IPX**

إذا خضع املنتج الختبار مياه متساقطة مبعدل 3 مليل لرتات يف الدقيقة ملدة تصل إىل 10 دقائق عند إمالة املنتج بزاوية 15 درجة، فال تدخل املياه املنتج وميكن تشغيله بشكل طبيعي.

## **تنبيه**

**احتياطات بشأن مقاومة املياه**

ال تضمن ميزة مقاومة املياه الحامية ضد التلف أو االختالالت الوظيفية يف جميع الحاالت. ويبطل الضامن إذا تأكد حدوث االختالالت الوظيفية نتيجة تعامل املستخدم مع املنتج بشكل غري سليم.

**التحذيرات والتنبيهات الواجب اتباعها عند استخدام نظارة الرؤية**

**تحذير**

**احتياطات بشأن استخدام املنتج**

**َّ >عند تشغيل طائرات مسية<**

- قد يحدث خلل وظيفي أو عمليات تشغيل غير سليمة حسب بيئة الاستخدام وكيفية استخدام المنتج ونظارة الرؤية. تجدر الإشارة إلى أن Epson لا تتحمل مسؤولية عن أي أضرار ناجمة عن استخدام املنتج أو نظارة الرؤية أو طائرة مسَّية.
	- تنبه إىل االحتياطات التالية عند استخدام هذا املنتج ونظارة الرؤية أثناء تشغيل طائرة مسَّية.
- تأكد من الالتزام بأي قوانين ولوائح في كل بلد بشأن تشغيل الطائرات المسيَّرة وطرق طيرانها، ولا تطيِّر طائرات مسَّية يف مناطق حظر طريان. -
	- تأكد من مراقبة الطائرة املسَّية عن كثب وكذلك البيئة املحيطة بها أثناء طريانها.
- تأكد من االلتزام بكل احتياطات السالمة: كأدلة التعليامت وأدلة املستخدم والخطوط اإلرشادية وأي احتياطات سالمة أخرى مرفقة بالطائرة املسَّية نفسها. -
- سيعانى الأفراد من فروق فى الرؤية وصعوبة فى الحصول على رؤية واضحة عند ارتداء نظارة الرؤية. قبل استخدام الطائرة المسيَّرة، تأكد من التحقق مسبقًا من أمان البيئة المحيطة التي ستستخدم الطائرة فيها. -

#### **>االستخدام يف التطبيقات الطبية<**

- <span id="page-9-0"></span>1) ۖ لم يُعتمد هذا المنتج ولا نظارة الرؤية كأجهزة طبية وفقًا للقوانين، مثل قوانين المستلزمات الطبية والأجهزة الطبية.
	- 2) لا يستوفى هذا المنتج ولا نظارة الرؤية معاير طبية.

## **تحذير**

**احتياطات بشأن عرض الصور**

لا ترتدِ هذا المنتج أيضًا أثناء قيادة سيارة أو ركوب دراجة نارية أو دراجة هوائية أو أثناء القيام بأي مهام خطرية أخرى. وإال، فقد يقع حادث أو إصابة.

تجنب استخدام هذا المنتج في أماكن غير مستقرة كالسلالم أو الأماكن المرتفعة. كذلك، لا تستخدم المنتج في أماكن خطرة: كاستخدامها بالقرب من أماكن آالت تشغيل تكتظ بها حركة املرور أو أماكن مظلمة. وإال، فقد يقع حادث أو إصابة.

## **تنبيه**

#### **احتياطات بشأن استخدام املنتج**

ِّ عند توصيل موصل USB من نوع C املوجود بنظارة الرؤية أو فصله، ال تتعامل معه بيدين مبتلتني وال تعرِّضه لمياه أو غبار.<br>-

تستخدم نظارة الرؤية لوحة عرض عضوية مضاءة كهربائيًا بتقنية Si-OLED (الدايود العضوي الباعث للضوء مع طبقة سفلية من السليكون). ونظرًا إلى خصائص Si-OLED، قد تلاحظ احتراقًا (صور تلوية) بالشاشة أو انخفاضًا في درجة الإشراق بها. ولا يُعد ذلك خللاً وظيفيًا.<br>.

في ما يلي طرق لتقليل الاحتراق (الصور التلوية) والحد من الإشراق

- أوقف تشغيل شاشة نظارة الرؤية عند عدم استخدامها. ومن خلال تمكين الإعداد توفير الطاقة في التطبيق "MOVERIO Link Pro" المثبَّت سابقًا، تستطيع ًا. املستشعرات املضمنة اكتشاف عدم تشغيل نظارة الرؤية وتوقف تشغيل العرض تلقائي
	- ال تعرض الصورة نفسها لفرتة زمنية طويلة.
	- ِ أخف العالمات أو النص الذي يظهر دامئًا يف املوضع نفسه.
		- قلل درجة سطوع العرض.
		- ال تزد درجة سطوع العرض أكرث من الالزم.

### **مالحظات عىل االستخدام**

تأكد من مراعاة وجود أشخاص آخرين عند استخدام هذا املنتج يف أماكن عامة.

<span id="page-11-0"></span>اشحن البطارية مرة واحدة على الأقل كل عام حتى لو لم تستخدم المنتج. وإذا لم تستخدم المنتج لفترة زمنية طويلة، فقد يتدهور أداء البطارية أو قد ال تتمكن من شحنها.

ميكن ترقية برنامج نظام هذا املنتج لتحسني الجودة وإضافة ميزات جديدة. عند حدوث ذلك، قد تتغري طرق التشغيل؛ وبالتايل، يجب الرجوع إىل موقع الويب الوارد عنوانه عىل الغطاء لالطالع عىل أحدث املعلومات املتعلقة بالوظائف والتغيريات املضافة يف طرق التشغيل.

إضافة إىل ذلك، قد تصبح التطبيقات املستخدمة يف اإلصدار القديم من برنامج النظام غري قابلة لالستخدام أو قد تتسبب يف حدوث مشاكل غري مقصودة.

َّ قبل استخدام الخدمات والتطبيقات املتوفرة من أطراف ثالثة، مبا فيها التطبيقات املقدمة من GoogleTM، تأكد من مراجعة رشوط الخدمة، وما إىل ذلك، املتوفرة من Google أو أي موفر خدمة آخر. ال تتحمل Epson مسؤولية عن أي مشاكل ناجمة عن استخدام مثل تلك الخدمات أو التطبيقات.

**العنارص املرفقة**

<span id="page-12-0"></span>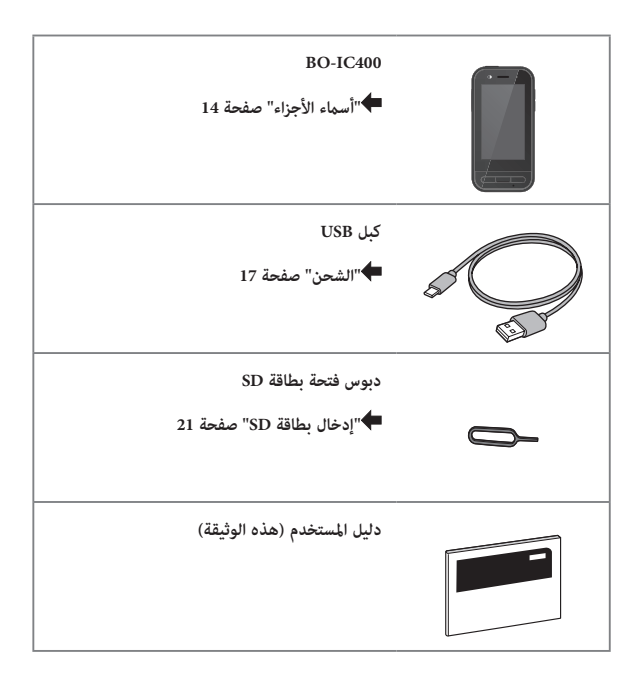

## أسماء الأجزاء

## <span id="page-13-1"></span>**األمام**

<span id="page-13-0"></span>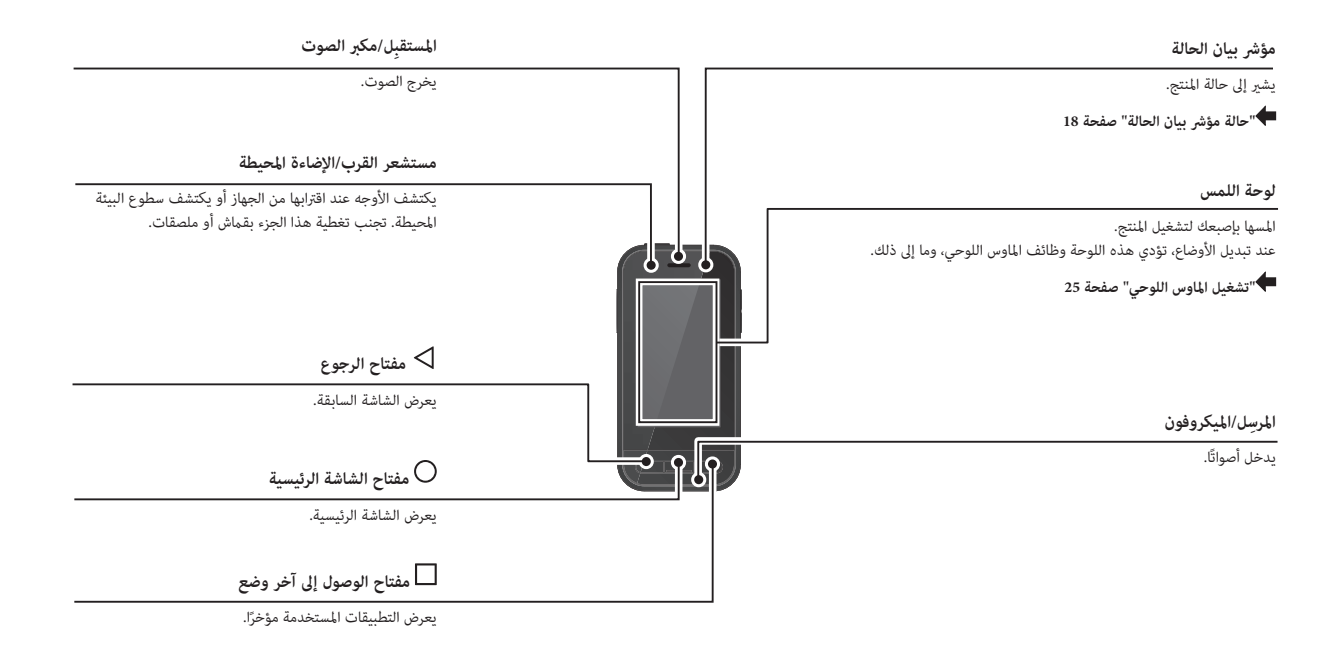

**الخلف**

<span id="page-14-0"></span>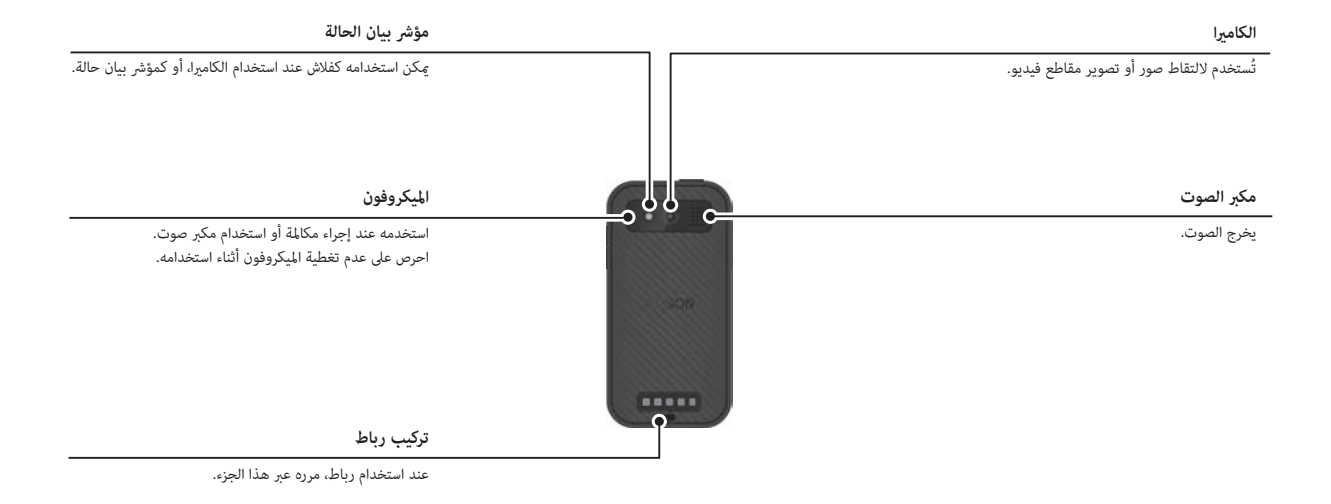

### **الجانب**

#### **مفتاحا مستوى الصوت**

<span id="page-15-0"></span>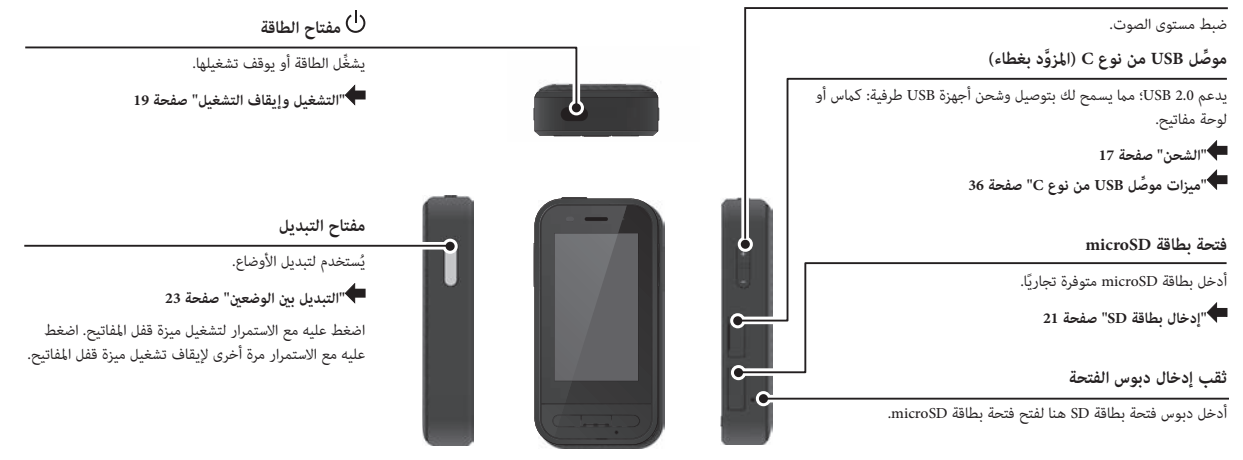

**مقبس سامعة األذن**

مكنك توصيل ميكروفوني سماعة أذن متوفرين تجاريًا. استخدم ميكروفونات سماعات الأذن المتوافقة مع معيار CTIA.

#### **ِّ موصل USB من نوع C( لتوصيالت نظارة الرؤية(**

ِّ يوصل كبل USB من نوع C لنظارة الرؤية. ويدعم 3.0 USB2.0/ USB؛ مام يسمح لك بنقل البيانات وشحن األجهزة.

> **["الشحن" صفحة 17](#page-16-1) ِّ ["ميزات موصل USB من نوع C "صفحة 36](#page-35-1)**

#### <span id="page-16-1"></span>**الشحن**

اشحن البطارية من خلال توصيل كبل USB المرفق مهايئ طاقة USB متوفر تجاريًا.

تستغرق عملية الشحن 3 ساعات تقريبًا في الظروف التالية.

- إيقاف تشغيل الجهاز للشحن
- ِّ التوصيل مبوصل USB من نوع C( لتوصيالت نظارة الرؤية( للشحن
	- استخدام مهايئ طاقة USB بقدرة خرج 5 فولت2/ أمبري

## A **ِّوصل الجهاز مبهايئ طاقة USB.**

ِّوصل الجهاز مبهايئ طاقة USB باستخدام كبل USB املرفق.

ِّ تتباين سعة الشحن حسب املوصل الذي سيتم التوصيل به.

- ِّ موصل USB من نوع C( لتوصيالت نظارة الرؤية(: حتى 1.5 أ َّ مبري )حسب مهايئ الطاقة املوصل(
	- ِّ موصل USB َّ من نوع C( املزود بغطاء(: 0.5 أمبري يف جميع األوقات

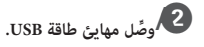

ٍ ييضء عندئذ مؤرش بيان الحالة.

<span id="page-16-0"></span>ً إذا كانت البطارية فارغة متاما، فال ييضء مؤرش بيان الحالة لفرتة وجيزة بعد بدء الشحن. اشحن البطارية ملدة 30 دقيقة عىل األقل ثم أعد توصيل كبل USB.

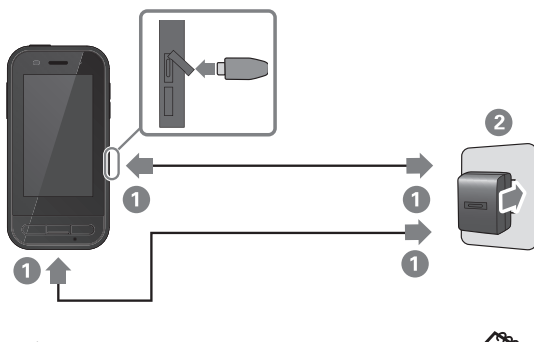

عكنك تقليل فترة الشحن باستخدام كبل USB من نوع C متوفر تجاريًا ومهايئ طاقة USB من نوع C يدعم PD( تقنية إمداد الطاقة(.

### <span id="page-17-1"></span>**حالة مؤرش بيان الحالة**

يشير إلى حالة المنتج باستخدام ألوان وحالة ضوء المؤشر.

ِّ (يقدَّم مؤشر بيان الحالة إشارة تقريبية لكمية الطاقة المتبقية في البطارية.)<br>أصل مستقيمة الملتبة بن الملتب الملتب

<span id="page-17-0"></span>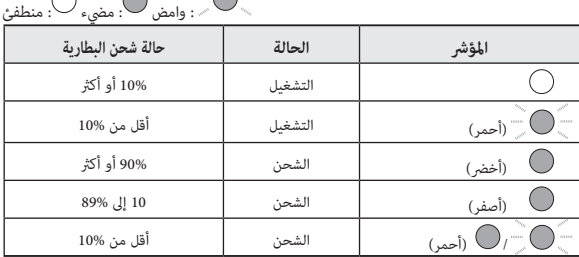

**التشغيل وإيقاف التشغيل**

### <span id="page-18-2"></span><span id="page-18-1"></span>**التشغيل**

<span id="page-18-3"></span>لا يكون المنتج مشحونًا بالكامل في وقت الشراء.

لذا ينبغي شحنه قبل االستخدام.

**["الشحن" صفحة 17](#page-16-1)**

A **اضغط مع االستمرار عىل مفتاح الطاقة ملدة ثانيتني عىل األقل.**

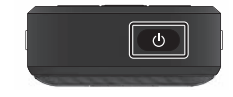

**إيقاف تشغيل الشاشة عند تشغيل املنتج )وضع السكون(**

ً اضغط عىل مفتاح الطاقة لفرتة وجيزة لدخول وضع السكون. اضغط مجددا عىل مفتاح الطاقة لفترة وجيزة لتنبيه المنتج من وضع السكون.

## **إيقاف التشغيل**

A **اضغط مع االستمرار عىل مفتاح الطاقة ملدة ثانيتني عىل األقل.**

<span id="page-18-0"></span>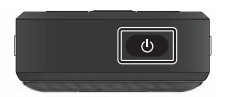

حدد  $\bf{U}$  من القامَّة المعروضة على جانب الشاشة. يتم إيقاف تشغيل الطاقة.

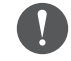

- إذا كانت عمليات التشغيل غير مستقرة، عِكنك إعادة تشغيل الجهاز قسريًا من خلال الضغط مع الاستمرار على مفتاح الطاقة لمدة 12 ثانية على الأقل.
- لا تعد تشغيل الجهاز قسريًا إلا في حالة عدم استقرار عمليات التشغيل. وإلا، فقد تفقد البيانات واإلعدادات املخزنة.

#### **إعداد RBluetooth/Fi-Wi**

#### **إعدادات Fi-Wi**

قم بإعداد Fi-Wi بحيث ميكن للمنتج االتصال باإلنرتنت عرب شبكة السلكية. تحقق مما يلى قبل إجراء الإعداد.

- معرَّف SSID (اسم الشبكة) لنقطة وصول الشبكة المحلية اللاسلكية أو خدمة الشبكة املحلية الالسلكية التي تريد االتصال بها.
	- كلمة املرور ونظام األمان لالتصال بالشبكة إذا تم متكني ميزة األمان.

A **انقر عىل ] [ يف شاشة قامئة التطبيقات.**

**حدد ]الشبكة واإلنرتنت[ - ]Fi-Wi]، ثم ع ِّي ]Fi-Wi ]عىل وضع التشغيل.** B

تظهر عندئذ SSIDs (أسماء الشبكات) المتوفرة.

حدد SSID (اسم الشبكة) التي تريد الاتصال بها، وأدخل [كلمة المرور]، ثم انقر على **]اتصال[.**

## **إعدادات بلوتوث**

<span id="page-19-0"></span>يجب تحديد إعدادات بلوتوث للسماح للمنتج بالاتصال لاسلكيًا بالأجهزة التي تدعم وظيفة بلوتوث.

تحقق مما يلى قبل إجراء الإعداد.

- يجب أن يكون جهاز بلوتوث في وضع الإقران (راجع دليل المستخدم المرفق بجهاز بلوتوث للاطلاع على مزيد من المعلومات عن الإقران).
	- يدعم جهاز بلوتوث ملفات التعريف املدعومة من الجهاز.

**["مواصفات املنتج" صفحة 34](#page-33-1)**

A **انقر عىل ] [ يف شاشة قامئة التطبيقات.**

 **حدد ]األجهزة املرتبطة[ < ]إقران جهاز جديد[.**

تظهر عندئذ الأجهزة المتوفرة.

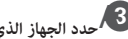

**حدد الجهاز الذي تريد االتصال به واقرتن به.**

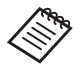

قد يلزم إدخال رمز إقران معَّي حسب الجهاز الذي تتصل به.

#### <span id="page-20-1"></span>**إدخال بطاقة SD**

- يدعم الجهاز بطاقات SD التالية.
- بطاقات microSD( سعة 2 جيجابايت بحد أقيص(
- بطاقات microSDHC( سعة 32 جيجابايت بحد أقيص(
	- بطاقات microSDXC( سعة 2 تريابايت بحد أقيص(
		- \* بطاقة SD غري مرفقة بهذا املنتج.

قد ال تتمكن من استخدام بطاقات SD املهيأة يف أجهزة أخرى. اتبع الخطوات أدناه لتهيئة َّ البطاقة. الحظ أنه سيتم حذف البيانات املخزنة يف بطاقة SD عند تهيئتها.

- **انقر عىل ] [ يف شاشة قامئة التطبيقات.** A
- **حدد ]التخزين[، ثم حدد ]بطاقة SD ]من ]وحدة تخزين محمولة[.** B
- **انقر عىل ] [ يف الركن العلوي الجانبي من شاشة ]بطاقة SD]، ثم حدد ]إعدادات**  C **وحدة التخزين[.**
	- **حدد ]تهيئة[ أو ]تهيئة كوحدة تخزين داخلية[ لتهيئة بطاقة SD.** D

<span id="page-20-0"></span>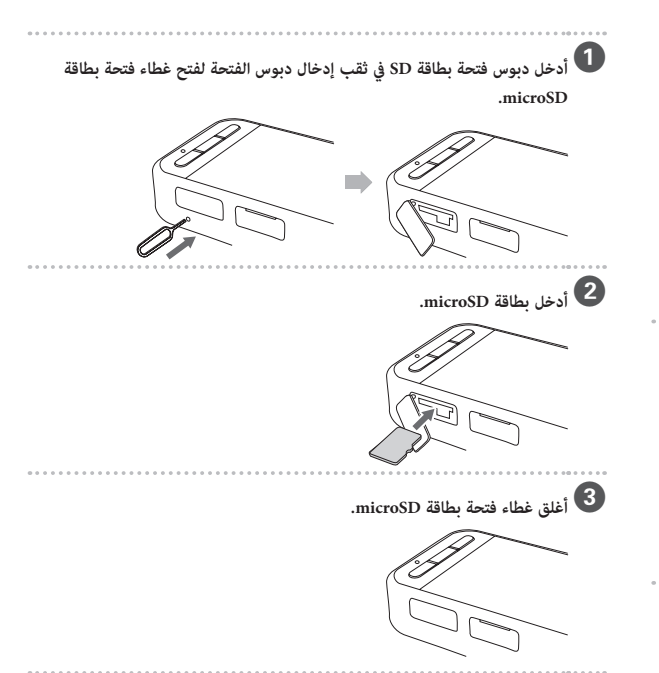

## **توصيل نظارة الرؤية**

وصًل كبل نظارة الرؤية مموصًل USB من نوع C في الجهاز (لتوصيلات نظارة الرؤية).

بعد التوصيل، تظهر الشاشة نفسها يف كل من الجهاز ونظارة الرؤية.

من خلال الضغط على مفتاح التبديل، مكنك تغير المجموعة المؤلفة من الصورة المعروضة في نظارة الرؤية والمحتوى المعروضة في شاشة الجهاز.

**["التبديل بني الوضعني" صفحة 23](#page-22-1)**

<span id="page-21-0"></span>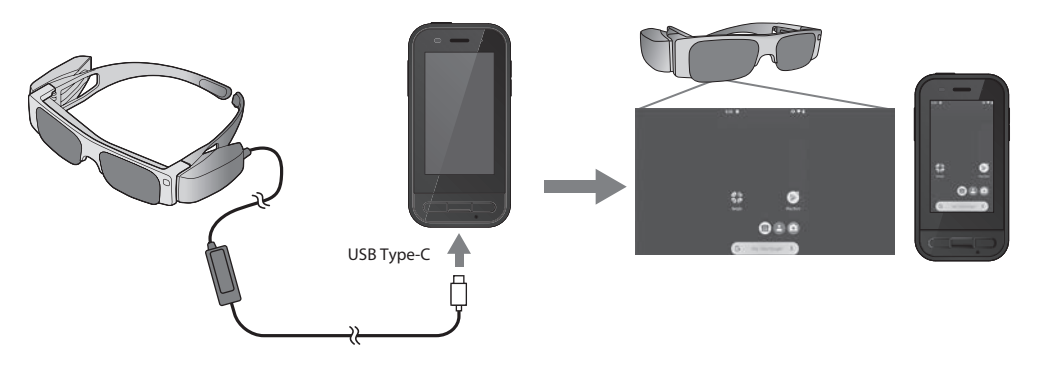

- راجع دليل املستخدم املرفق بنظارة الرؤية لالطالع عىل تفاصيل بشأن كيفية ارتداء النظارة. O
	- سيلزم تثبيت تطبيق متوافق الستخدام املستشعر/الكامريا املضمنة يف نظارة الرؤية.

\* قد تتغري امليزات املدعومة حسب إصدار برنامج النظام املستخدم. راجع موقع الويب التايل لالطالع عىل امليزات املدعومة يف أحدث إصدار من برنامج النظام. https://tech.moverio.epson.com/en/

## <span id="page-22-1"></span>**التبديل بني الوضعني**

يشتمل هذا الجهاز على وضعين، ومِكنك التبديل بينهما من خلال الضغط مرتين على مفتاح التبديل في الجانب الأيسر من الجهاز. عند التبديل إلى وضع الماوس اللوحي، مِكنك تشغيل لوحة اللمس كماوس لوحي.

<span id="page-22-0"></span>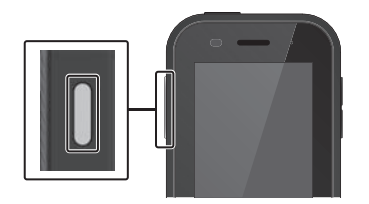

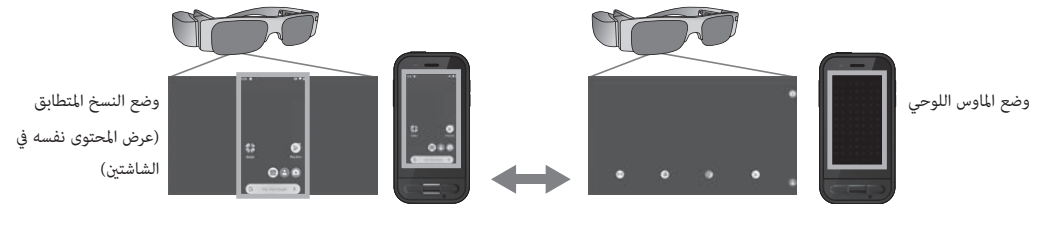

مفتاح التبديل

\* بعد التبديل بني الوضعني، ابدأ تشغيل التطبيق الذي تريد استخدامه.

\* في وضع الماوس اللوحين الاتوضع ولا توصُّل نظارة الرؤية أو تفصلها أثناء استخليل. إذا بدَّلت ابن الوضعين أو وصَّلت نظارة الرؤية أو فصلتها أثناء استخدام التطبيق، فقد يُغلق التطبيق، فقد يُغلق التطبيق، فقد يُغلق التطبيق، فقد وال تتحمل Epson أي مسؤولية تجاه استعادة أي بيانات مفقودة أو تلف ناتج أو خسارة أي أرباح تقع حينذاك.

\* قد تتغري امليزات املدعومة حسب إصدار برنامج النظام املستخدم. راجع موقع الويب التايل لالطالع عىل امليزات املدعومة يف أحدث إصدار من برنامج النظام.

https://tech.moverio.epson.com/en/

## **نوعا الوضعني**

## **وضع النسخ املتطابق**

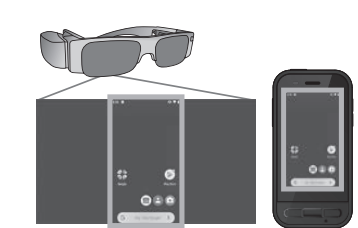

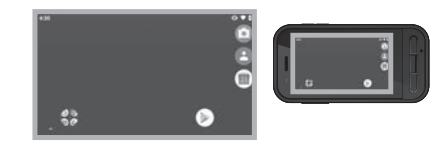

هذا هو الوضع الافتراضي. تظهر الشاشة نفسها في كل من نظارة الرؤية والجهاز.

### **وضع املاوس اللوحي**

<span id="page-23-0"></span>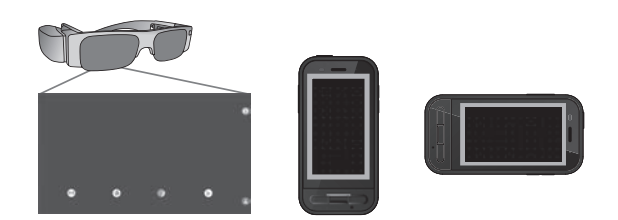

استخدم هذا الوضع عندما تريد استخدام لوحة اللمس يف الجهاز كاموس لوحي. تظهر الصور في نظارة الرؤية فقط.

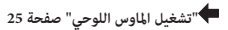

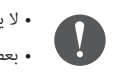

 ال يتوفر مفتاح الوصول إىل أخر وضع يف وضع املاوس اللوحي. بعض التطبيقات ال تبدأ يف وضع املاوس اللوحي.

## **تشغيل املاوس اللوحي**

عند التبديل إلى وضع الماوس اللوحي، تعمل لوحة اللمس في الجهاز كماوس لوحي. عندما تلمس الماوس اللوحي بإصبعك، يظهر مؤشر في الشاشة ومِكنك تحريكه لتشغيل الجهاز.

### <span id="page-24-1"></span>o النقر

حرَّك المؤشر إلى رمز أو عنصر معروض، ثم انقر على املاوس اللوحي. ويؤدي ذلك إىل بدء تشغيل تطبيقات وتحديد عنارص، وما إىل ذلك.

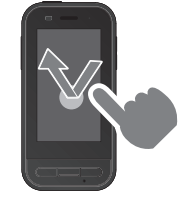

### o التمرير الرسيع مرر إصبعك مع حركة سحب أو مرر إصبعني عىل املاوس اللوحي.

<span id="page-24-0"></span>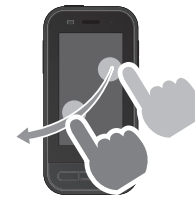

o التكبري يُستخدم في تكبير حجم الشاشة بتحريك إصبعين بعيدًا عن بعضهام.

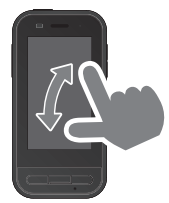

#### o السحب

المس الماوس اللوحي لمدة ثانية واحدة تقريبًا لتحديد الرمز أو العنصر المعروض، ثم اسحب إصبعك على املاوس اللوحي لتحريكه. وهذا من شأنه تحريك الرموز والتمرير عرب الشاشة أو تغيريها، وما إىل ذلك.

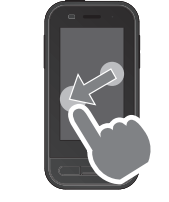

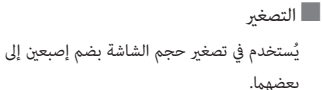

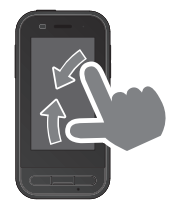

## **التعريف بتطبيق Pro Link MOVERIO**

يتيح لك تطبيق "Pro Link MOVERIO "ضبط مجموعة متنوعة من إعدادات نظارة الرؤية.

في ما يلي شرح للميزات الأساسية لتطبيق "MOVERIO Link Pro". قد تتباين امليزات املتوفرة حسب طراز نظارة الرؤية التي تستخدمها.

<span id="page-25-0"></span>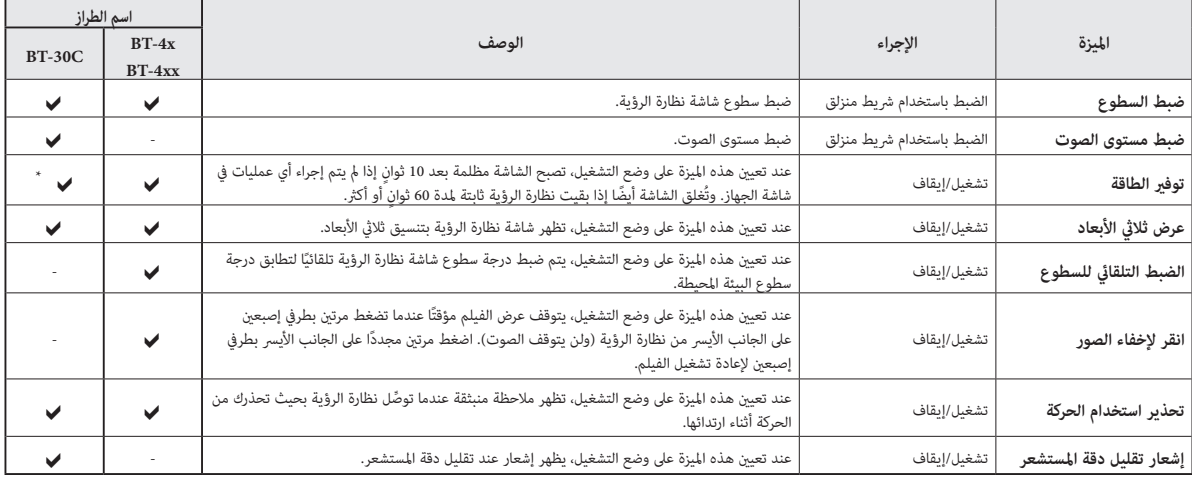

َّ \* عندما يكون C-30BT موصال،ً يتم إعتام شاشة هذا الجهاز، لكن ال يتم إغالق شاشة نظارة الرؤية.

## **إعدادات بدء التشغيل األويل**

#### **التحقق من الرتخيص**

ٍ بعد الرشاء، انقر عىل رمز Pro Link MOVERIO يف شاشة قامئة التطبيقات. تظهر عندئذ شاشة اتفاقية ترخيص Pro Link MOVERIO.

قبل التمكن من استخدام Pro Link MOVERIO، يجب عليك مراجعة اتفاقية ترخيص الربامج واملوافقة عىل رشوطها.

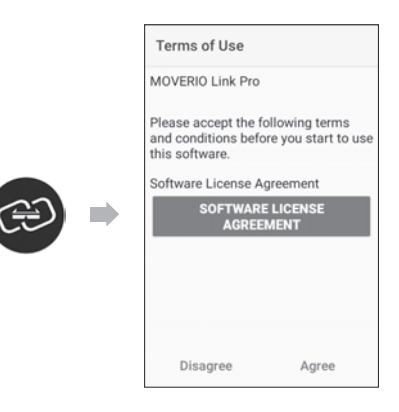

#### **إعداد تصاريح التطبيق**

<span id="page-26-0"></span>بعد املوافقة عىل اتفاقية الرتخيص، ستظهر شاشة تحذير/تنبيه، متبوعة بجدول املحتويات، ثم يف النهاية شاشة تصاريح التطبيق.

في الشاشة التي تظهر عند النقر على [شاشة الإعدادات]، مكِّن تطبيق MOVERIO Link Pro. بعد ضبط هذا اإلعداد، استخدم مفتاح الرجوع يف الجهاز للعودة إىل شاشة تصاريح التطبيق.

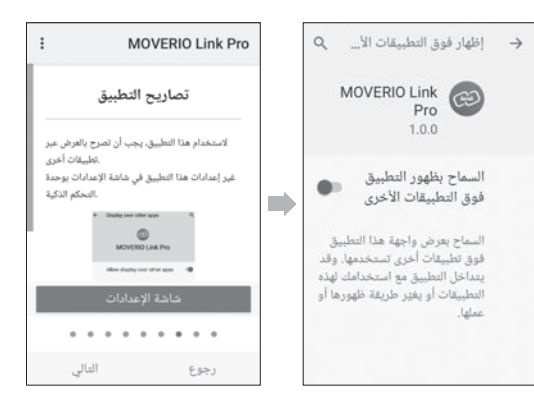

#### **بدء تشغيل Pro Link MOVERIO**

عند توصيل نظارة الرؤية، تظهر شاشة البدء وكذلك مالحظة منبثقة لتحذيرك من الحركة أثناء ارتداء النظارة. انقر عىل ]OK ]أو ]إغالق[ لبدء تشغيل تطبيق Link MOVERIO Pro.

بعد بدء تشغيل التطبيق، مرر ألسفل من أعىل الشاشة يف هذا الجهاز لعرض شاشة قامئة Pro Link MOVERIO. إذ ميكنك ضبط العديد من اإلعدادات فيها.

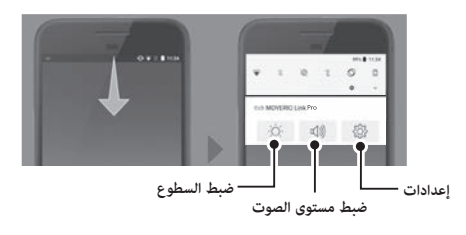

يمكنك أيضًا ضبط السطوع بالضغط على مفتاح التبديل في الجانب الأيسر من الجهاز، ثم استخدام مفتاحا مستوى الصوت.

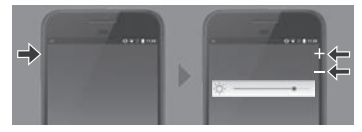

ينغلق تطبيق Pro Link MOVERIO عند فصل نظارة الرؤية.

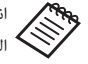

<span id="page-27-0"></span>انقر عىل رمز تطبيق Pro Link MOVERIO يف قامئة التطبيقات لعرض شاشة الربنامج التعليمي الذي يتيح لك معرفة مزيد من املعلومات حول كيفية استخدام ِّ التطبيق، ويزودك كذلك بتفاصيل عن كل ميزة.

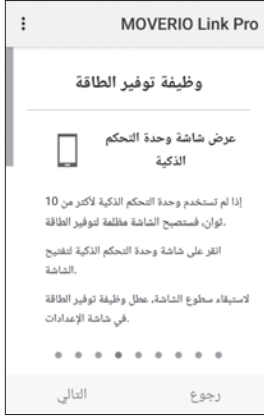

**تثبيت التطبيقات**

اتبع الخطوات أدناه لتثبيت التطبيقات باستخدام ملف apk.

<span id="page-28-0"></span>A **احفظ التطبيق )ملف apk )الذي تريد تثبيته يف بطاقة SD أو يف 400IC-BO مبارشة.** فِیْٹِ عند توصیل کمبیوتر بالجهاز، وصَّله موصَّل USB من نوع C (لتوصیلات نظارة )<br>مسیحی ً الرؤية). مرر بعد ذلك لألسفل من أعىل شاشة هذا الجهاز لفتح شاشة ]تفضيالت USB]، ثم اضبط اإلعدادات التالية. - ]يتم التحكم يف USB بواسطة[: ]هذا الجهاز[ - ]استخدام USB يف[: ]نقل امللفات[ **انقر عىل ] امللفات[ يف شاشة قامئة التطبيقات. انقر عىل التطبيق )ملف apk )الذي حفظته. اتبع التعليامت املعروضة عىل الشاشة لتثبيت التطبيق.**

#### **تحديث النظام**

ّ يزود هذا املنتج بوظيفة مضمنة لتحديث النظام. إذا لزم الأمر، فحدِّث إلى آخر إصدار من برنامج النظام قبل استخدام هذا الجهاز. اتبع الخطوات أدناه لتحديث النظام.

## A **تأكد من اتصال الجهاز باإلنرتنت.**

عند توفر أحد إصدارات تحديث برنامج النظام، يظهر إشعار يف الجزء العلوي من الشاشة.

 $\mathbf{C}$ **حدد الخيار ]تنزيل[، ثم اتبع املعلومات املعروضة عىل الشاشة إلجراء تحديث النظام.**

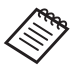

<span id="page-29-0"></span> اتبع الخطوات أدناه إذا أردت تغيري الوقت الذي تريد فيه أن يتحقق الجهاز بحثًا عن تحديثات لربنامج النظام. شاشة قامُة التطبيقات، [  $[$   $\bullet$  ]  $]$   $<$  [النظام]  $>$  [إعدادات متقدمة] > [تحديث النظام] > [إعدادات] > [التحقق من وجود تحديثات]

• عكنك أيضًا تحديث برنامج النظام يدويًا. شاشة قامُة التطبيقات، [  $\Omega$  ]  $>$  [النظام]  $>$  [إعدادات متقدمة] > [تحديث النظام] > [التحقق الآن].

### **معلومات الدعم**

تفضل بزيارة موقع الويب التايل لالطالع عىل معلومات حول تطوير التطبيقات وتحديثات نظام هذا الجهاز. https://tech.moverio.epson.com/en/

#### **الصيانة**

#### **ِّ تنظيف موصالت الشحن**

<span id="page-30-0"></span>• إذا اتسخ موصِّلا الشحن في هذا الجهاز أو إذا علقت أجسام غريبة بهما، فقد لا تتمكن من شحن الجهاز أو تشغيله بشكل صحيح. افصل مهايئ طاقة USB وكبل USB، وامسح أي اتساخات بهما بقطعة قماش جافة أو ممسحة قطنية. ونوصي بتنظيف موصِّلات الشحن بانتظام (مرة كل ثلاثة أشهر).

## **تنبيه**

- ِّ ال تتلف موصالت الشحن بإصبعك أو بجسم صلب.
- لا تعرَّض موصَّلات الشحن لمياه. عند تنظيف موصِّلات الشحن، استخدم قطعة قماش جافة أو ممسحة قطنية.

#### **استكشاف األعطال وإصالحها**

إذا كنت تعتقد أن املنتج تعرض لخلل وظيفي، فراجع ما ييل.

#### **تعذر تشغيل املنتج**

- تأكد أن بطارية املنتج مشحونة بالكامل.
- إذا كانت البطارية فارغة، فلا يضيء مؤشر بيان الحالة لفترة وجيزة بعد بدء الشحن. اشحن البطارية ملدة 30 دقيقة عىل األقل ثم أعد توصيل كبل USB.

#### **["الشحن" صفحة 17](#page-16-1)**

اضغط عىل مفتاح الطاقة ملدة ثانيتني. وتظهر شاشة البدء عند بدء التشغيل. وتظهر الشاشة • الرئيسية عند اكتمال بدء التشغيل.

#### **["التشغيل" صفحة 19](#page-18-2)**

عند تعذر إجراء الشحن أو عدم استجابة عمليات التشغيل، فاضغط مع االستمرار عىل • مفتاح الطاقة لمدة 12 ثانية على الأقل لإعادة تشغيل الجهاز قسريًا.

#### **["إيقاف التشغيل" صفحة 19](#page-18-3)**

- اتصل بشركة Epson أو مركز الخدمة المحلي إذا نسيت كلمة مرور قفل الشاشة. إذا استدعت الضرورة إعادة تثبيت برنامج النظام، يعود الجهاز إلى الحالة التي كان عليها في وقت الرشاء.
- إذا أصبح الجهاز ساخنًا بشكل مفرط بسبب الاستخدام المتواصل لفترات ممتدة أو بسبب بيئة االستخدام، يتوقف شحن البطارية وقد يتوقف املنتج عن العمل لدواعي السالمة. انتظر حتى تنخفض درجة الحرارة ثم أعد تشغيل املنتج.

#### **تعذر مشاهدة األفالم أو االستامع إىل الصوت**

- <span id="page-31-0"></span>• إذا لم تتمكن من مشاهدة أفلام في نظارة الرؤية، فقد يشير ذلك إلى مٓكين ميزة انقر لإخفاء الصور. لتحرير هذا الإعداد، اضغط مرتين بطرفي إصبعين على الجانب الأيسر من نظارة الرؤية.
- إذا اختفت الأفلام فجأة، فأوقف تشغيل ميزتي انقر لإخفاء الصور وتوفير الطاقة في {@} في تطبيق "MOVERIO Link Pro" المثبَّت سابقًا.
- استخدم ميكروفون سماعة الأذن لإدخال الصوت. قد لا تتمكن من استخدامه حسب نوع ميكروفون سماعة الأذن المزود مفتاح تشغيل أو القياسي.

#### **الصور مشوشة**

- أغلق التطبيق الذي تستخدمه وأعد تشغيل الجهاز.
- قد لا يكون وضع العرض ثنائي الأبعاد أو ثلاثي الأبعاد مناسبًا لعرض الصور. بدٍّل بين الوضعين ثنائي الأبعاد وثلاثي الأبعاد في تطبيق "MOVERIO Link Pro" المثبَّت سابقًا.

#### **تعذر تشغيل الجهاز**

- عند الضغط مع الاستمرار على مفتاح التبديل، يتم تشغيل ميزة قفل المفاتيح، ولا عكنك تشغيل الجهاز. اضغط مع الاستمرار على مفتاح التبديل مجددًا لإلغاء قفل المفاتيح.
- رما يكون الجهاز قد دخل وضع السكون. اضغط لفترة وجيزة على مفتاح الطاقة لتنبيه املنتج من وضع السكون.

#### **تعذر االتصال بالشبكة**

- تأكد من إمكانية الوصول إلى بيئة الشبكة المحلية اللاسلكية (Wi-Fi) التي تستخدم فيها املنتج.
	- تأكد من صحة إعدادات الشبكة للمنتج. اتصل مبسؤول الشبكة ملزيد من التفاصيل.

## <span id="page-33-1"></span>**املواصفات**

# **مواصفات املنتج**

<span id="page-33-0"></span>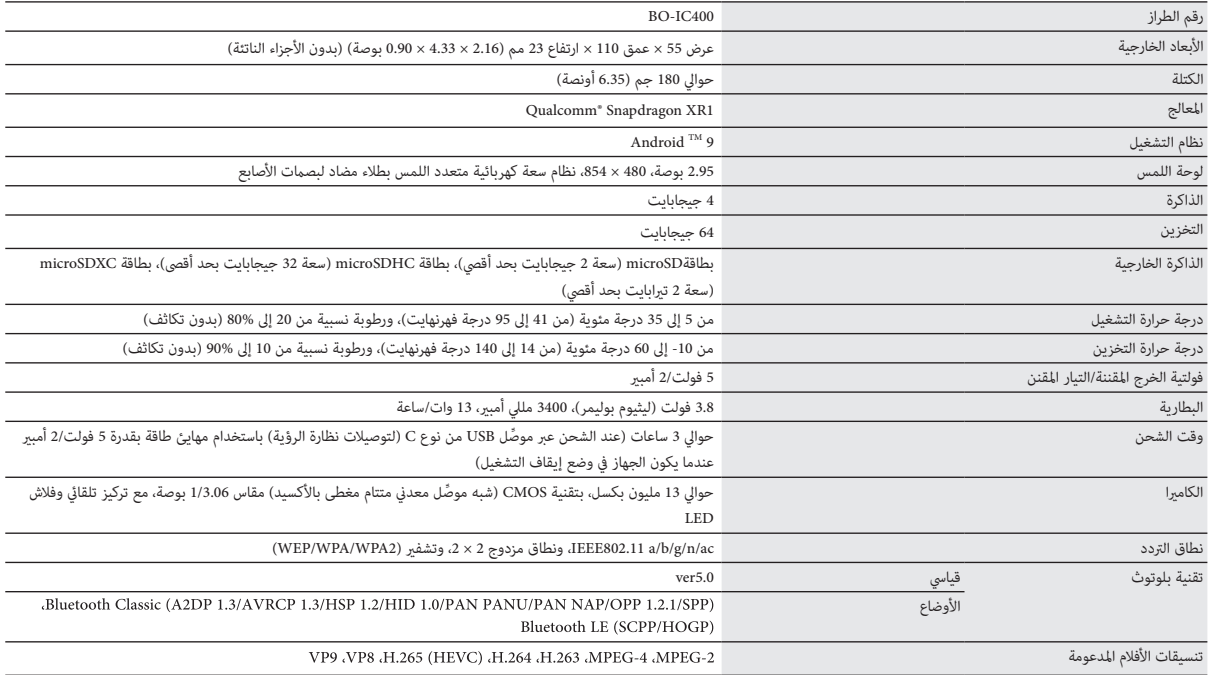

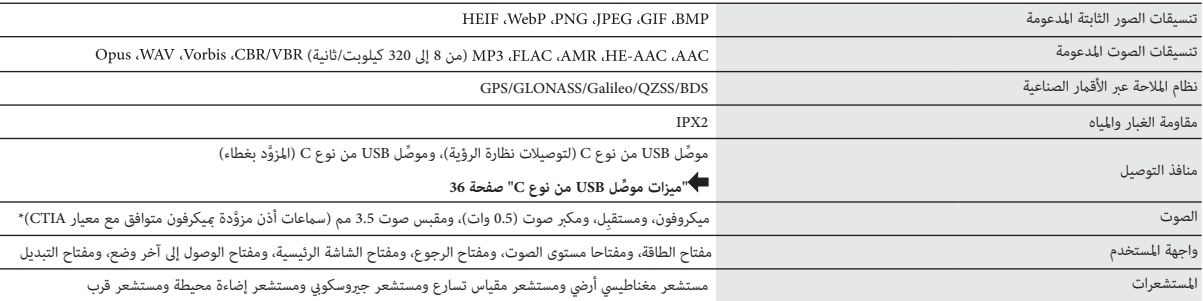

\* قد تُفرض بعض القيود عىل التشغيل عند استخدام قابس مهايئ.

## **ِّ ميزات موصل USB من نوع C**

<span id="page-35-0"></span>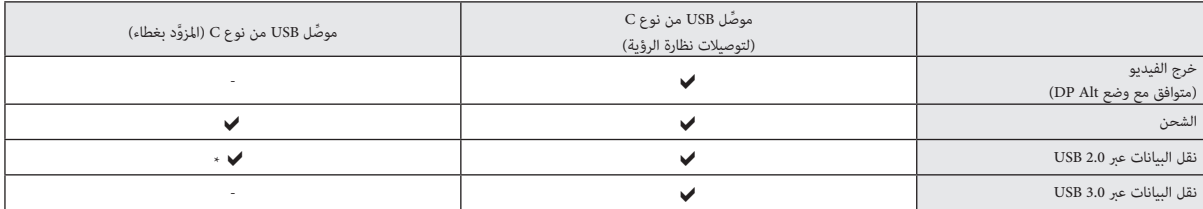

\* لا عِكن توصيل موصًل USB من نوع C (المزوَّد بغطاء) إلا بأجهزة معينة: كاوس أو حمادت وحمل للجهاز المضيف: كجهاز كمبيوتر، موصّل USB من نوع C (لتوصيلات نظارة الرؤية).

<span id="page-35-1"></span>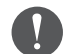

عند استخدام موصِّلي USB من نوع C معًا في وقت واحد، يلزم أولًا التوصيل موصِّل USB من نوع C (لتوصيلات نظارة الرؤية).

## **حقوق امللكية الفكرية**

<span id="page-36-0"></span>"EPSON" عالمة تجارية مسجلة لشركة VISION" (Seiko Epson Corporation. "EXCEED YOUR VISION" والشعار المقترن بها علامتان تجاريتان أو علامتان تجاريتان مسجلتان لشركة Seiko Epson Corporation.

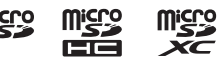

microSDXC وشعار microSDXC وشعار microSDXC وشعار microSDXC على السكرة SD-3C، LLC.<br>مستعمل

RFi-Wi وTMMiracast عالمتان تجاريتان لصالح RAlliance Fi-Wi.

علامة "Bluetooth النصية وشعاراتها علامات تجارية مسجلة مملوكة لشركة .Bluetooth SIG، Inc، ويخضع أي استخدام لمثل تلك العلامات من قبل شركة Seiko Epson Corporation لترخيص

 $\cdot$ USB Implementers Forum علامة تجارية لمنتدى USB Type- $\overline{\mathrm{C}}^{\mathrm{TM}}$ 

Google وAndroid عالمتان تجاريتان لرشكة LLC Google.

.<br>تأتى أسماء المنتجات الأخرى المستخدمة في هذا الدليل لأغراض التوضيح فحسب ويجوز أن تكون من ملكي Epson لي تجع مسؤوليتها عن أي جمال عالم عن الجعقوق في تلك العلامات.

على غرار البرامج المملوكة لشركة Epson، يستخدم هذا المنتج أيضًا برامج المصدر المفتوح. ترخيص برمجيات املصدر

املفتوح

يف ما ييل معلومات عن برامج املصدر املفتوح املستخدمة يف هذا املنتج.

1. هذا المنتج يحتوي على برامج برمجيات المصدر المفتوح وفقاً لشروط الترخيص لكل برنامج. لا يوجد ضمان لبرامج المصدر المفتوح، إلا أن أي أعطال وظيفية (ما فيها تم المصدر الملفتوح) تحدث في هذا المنتج لا تؤثر على شروط الضمان المتوفرة لهذا المنتج.

2. نوفر التعليمات الرمجية المصدر لبعض برامج المصدر المفتوح. إذا كنت ترغب في تلقي التعليمات الربمج الربوع الى الموقع "mttp://www.epson.com" والاتصال بدعم العملاء في منطقتك. ونحن نوفر التعليمات البرمجية المصدر لمدة خمس (5) سنوات بعد التوقف عن تشغيل هذا المنتج. يجب أن تلتزم بشروط الترخيص لكل برنامج من برامج برمجيات المصدر المفتوح.

3. ولا يوجد أي ضمان لبرامج برمجيات المصدر المفتوح؛ بالإضافة إلى أنها غيل الضماء المناسم المعامل المناسم المعاليات الملاءمة لأي غرض خاص. راجع اتفاقيات الترخيص لكل برنامج من الم بن المع تفاقيات الترخيص لكل برنامج من برامج ات برمجيات المصدر المفتوح للحصول على مزيد من التفاصيل، المشروحة في المنتج.

4. مكنك مراجعة النص الكامل لاتفاقية الترخيص بالنقر على [[ © ]] في شاشة قامًة التطبيقات، ثم تحديد [لمحة عن الهاتف] > [المعلومات القانونية] > [تراخيص الجهات الأخرى].

## **مالحظات عامة**

<span id="page-37-0"></span>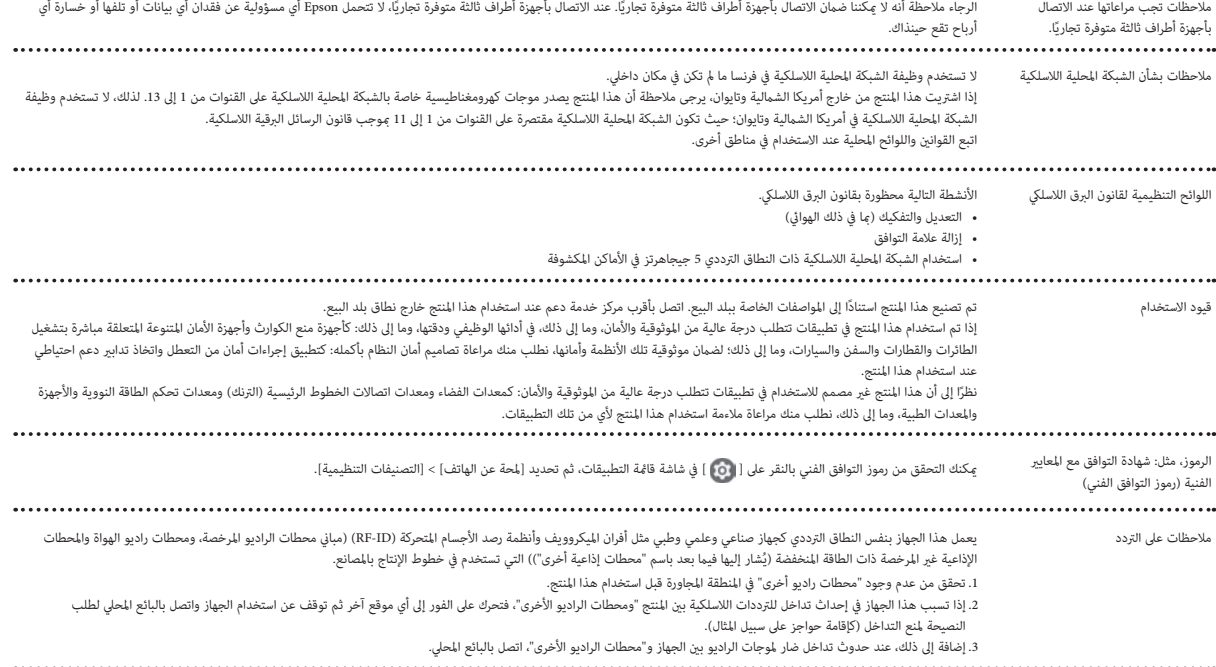

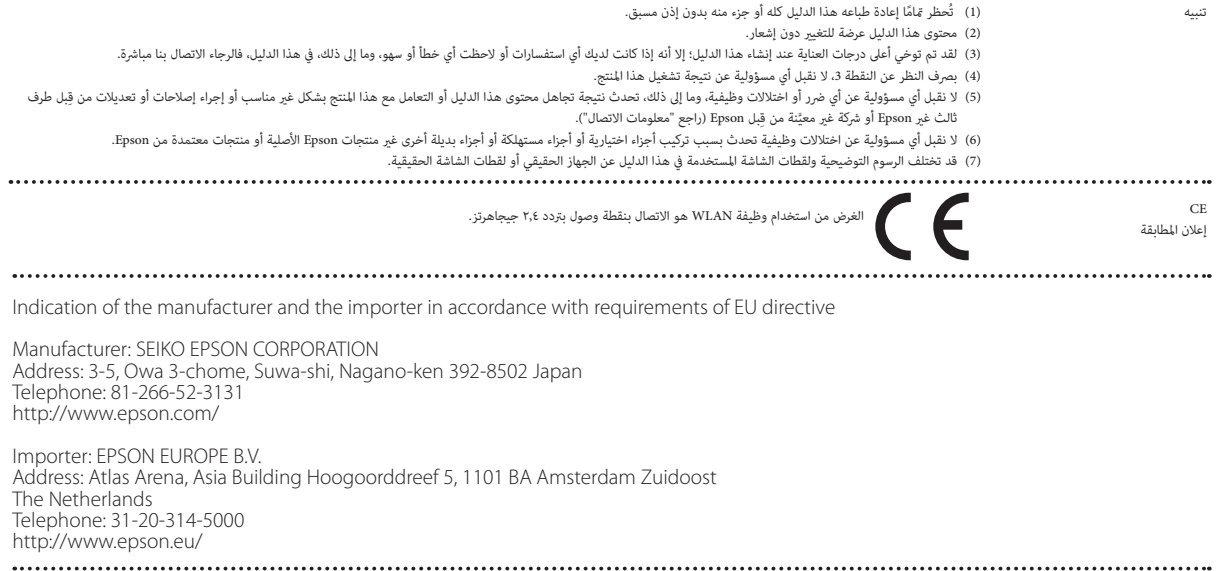

## **قامئة رموز وتعليامت األمان**

يسرد الجدول التالي معاني رموز الأمان المبينة على الجهاز.

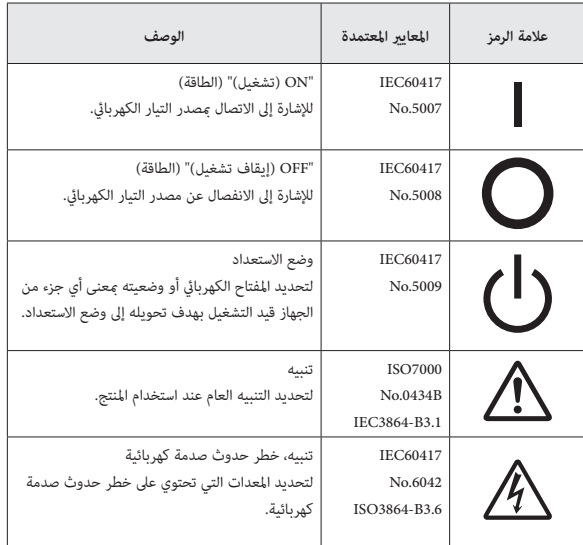

<span id="page-39-0"></span>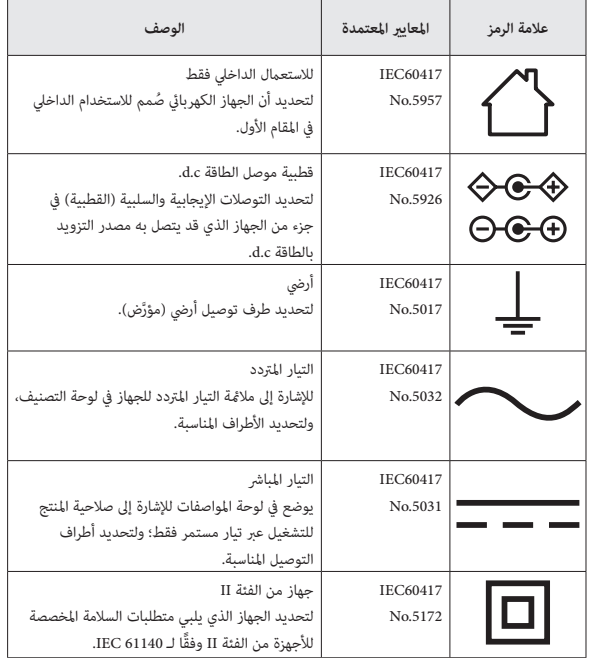

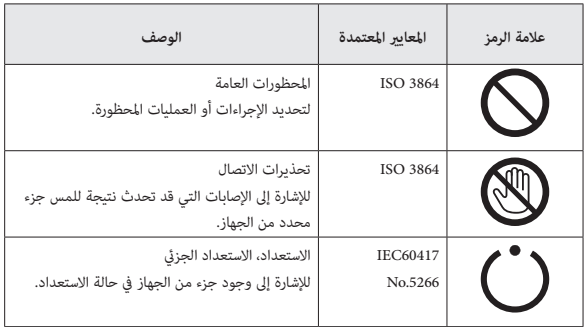

### **قامئة اتصال آلة العرض ابسون Epson**

ً يرسي مفعول قامئة العناوين هذه اعتبارا من يوليو .2020

<span id="page-41-0"></span>وعكن الحصول على عناوين جهات الاتصال الأحدث من مواقع الويب المناظرة المدونة في هذاالكتيب. وإذا لم تعثر على ما تريد في أي من هذه الصفحات، فالرجاء زيارة الصفحة الرئيسية لشركة Epson على الموقع www.epson.com.

#### **EUROPE, MIDDLE EAST & AFRICA**

**ALBANIA ITD** Sh.p.k. http://www.itd-al.com

**DENMARK Epson Denmark** https://www.epson.dk **AUSTRIA Epson Deutschland GmbH** 

**BELGIUM Epson Europe B.V. Branch office Belgium** https://www.epson.be

**A.T. Multitech Corporation Ltd.** http://www.multitech.com.cy

BOSNIA AND HERZE-<br>GOVINA NET d.o.o. Computer Engineer-<br>ing

https://netcomp.rs

**CZECH REPUBLIC Epson Europe B.V. Branch Office Czech Republic** https://www.epson.cz

**FRANCE & DOM-TOM TERRITORY Epson France S.A.** 

https://www.epson.fr

https://www.epson.at

**BULGARIA Epson Service Center Bulgaria** http://www.kolbis.com

**CROATIA MR** servis d.o.o. http://www.mrservis.hr

**ESTONIA Epson Service Center Estonia** https://www.epson.ee

**FINLAND Epson Finland** https://www.epson.fi

**CYPRUS**

#### **GERMANY Epson Deutschland GmbH** https://www.epson.de

**GREECE Info Quest Technologies S.A.** https://www.infoquest.gr

**HUNGARY Epson Europe B.V. Branch Office Hungary** https://www.epson.hu

**KAZAKHSTAN Epson Kazakhstan Rep. Office** http://www.epson.kz

**NORTH MACEDONIA Digit Computer Engineering** http://digit.net.mk/

Epson (UK) Ltd. https://www.epson.ie

**IRELAND**

**LATVIA Epson Service Center Latvia** https://www.epson.lv

**NETHERLANDS Epson Europe B.V. Benelux sales office** https://www.epson.nl

**ROMANIA Epson Europe B.V. Romania Office Branch** https://www.epson.ro

**SLOVAKIA Epson Europe B.V. Branch Office Czech Republic** https://www.epson.sk

**ISRAEL Epson Israel** https://www.epson.co.il

Epson Italia s.p.a. https://www.epson.it

**LUXEMBURG**

**ITALY**

**LITHUANIA** Epson Service Center Lithua-<br>nia https://www.epson.lt

**NORWAY Epson Norway** https://www.epson.no

**RUSSIA Epson CIS** http://www.epson.ru **Epson Europe B.V. Branch office Belgium** https://www.epson.be

**POLAND Epson Europe B.V. Poland Office Branch** https://www.epson.pl

**UKRAINE Epson Kiev Rep. Office** http://www.epson.ua

**PORTUGAL** Epson Ibérica S.A.U. **Branch Office Portugal** https://www.epson.pt

**SERBIA** Nepo System d.o.o. https://neposystem.rs **AIGO Business System d.o.o. Beograd** https://aigo.rs

**SLOVENIA** Birotehna d.o.o. http://www.birotehna.si **SPAIN Epson Ibérica, S.A.U.** https://www.epson.es **SWEDEN Epson Sweden** https://www.epson.se **SWITZERLAND Epson Deutschland GmbH Branch office Switzerland** https://www.epson.ch

**TURKEY Tecpro Bilgi Teknolojileri Tic.** ve San. Ltd. Sti. http://www.tecpro.com.tr

**UK** Epson (UK) Ltd. https://www.epson.co.uk **AFRICA** https://www.epson.co.za or https://www.epson.fr

**SOUTH AFRICA Epson South Africa** 

https://www.epson.co.za

**MIDDLE EAST Epson (Middle East)** https://www.epson.ae

### **INORTH, CENTRAL AMERICA & CARIBBEAN ISLANDS**

**CANADA Epson Canada, Ltd.** https://epson.ca

**COSTA RICA Epson Costa Rica, S.A.** https://epson.co.cr

**MEXICO Epson Mexico, S.A. de C.V.** https://epson.com.mx

**ECUADOR Epson Ecuador** https://epson.com.ec

**11. S. A. Epson America, Inc.** https://epson.com/usa

## *AMERICA*

#### **ARGENTINA Epson Argentina S.R.L.** https://epson.com.ar

**BRAZIL Epson do Brasil** https://epson.com.br

**VENEZUELA Epson Venezuela S.A.** https://epson.com.ve

**CHILE Epson Chile S.A.** https://epson.cl

**COLOMBIA Epson Colombia Ltd.** https://epson.com.co

**PERU Epson Peru S.A.** https://epson.com.pe

## **ASIA & OCEANIA**

**AUSTRALIA Epson Australia Pty. Ltd.** 

https://www.epson.com.au

**INDONESIA PT.** Epson Indonesia

https://www.epson.co.id

#### **NEW ZEALAND Epson New Zealand**

https://www.epson.co.nz

**CHINA** Epson (China) Co., Ltd. https://www.epson.com.cn

**JAPAN** Seiko Epson Co. https://www.epson.jp

**PHILIPPINES Epson Philippines Co.** https://www.epson.com.ph **HONG KONG Epson Hong Kong Ltd.** https://www.epson.com.hk

**KOREA Epson Korea Co., Ltd.** http://www.epson.co.kr

**SINGAPORE Epson Singapore Pte. Ltd.** https://www.epson.com.sa **INDIA Epson India Pvt., Ltd.** https://www.epson.co.in

**MALAYSIA Epson Malaysia Sdn. Bhd.** 

https://www.epson.com.mv

 **TAIWAN Epson Taiwan Technology & Trading Ltd.** https://www.epson.com.tw

**45**

....................

#### **THAILAND Epson (Thailand) Co., Ltd.**

https://www.epson.co.th

 $\sim$   $\sim$